## **Foreman - Bug #18432**

# **curl api oauth error - undefined method `unpack' for nil:NilClass**

02/08/2017 04:54 PM - Sven Vogel

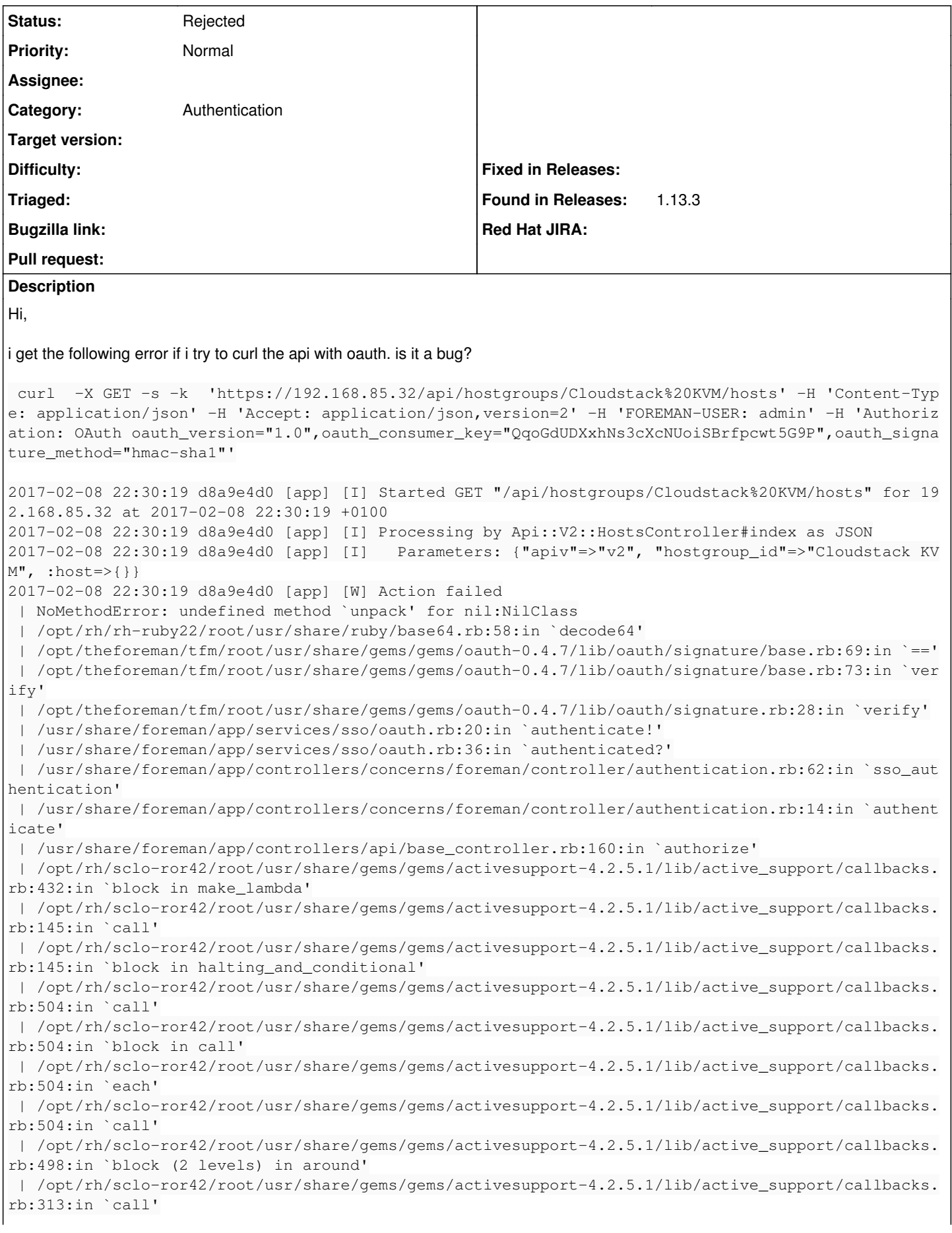

 | /opt/rh/sclo-ror42/root/usr/share/gems/gems/activesupport-4.2.5.1/lib/active\_support/callbacks. rb:313:in `block (2 levels) in halting' | /usr/share/foreman/app/models/concerns/foreman/thread\_session.rb:32:in `clear\_thread' | /opt/rh/sclo-ror42/root/usr/share/gems/gems/activesupport-4.2.5.1/lib/active\_support/callbacks. rb:432:in `block in make\_lambda' | /opt/rh/sclo-ror42/root/usr/share/gems/gems/activesupport-4.2.5.1/lib/active\_support/callbacks. rb:312:in `call' | /opt/rh/sclo-ror42/root/usr/share/gems/gems/activesupport-4.2.5.1/lib/active\_support/callbacks. rb:312:in `block in halting' | /opt/rh/sclo-ror42/root/usr/share/gems/gems/activesupport-4.2.5.1/lib/active\_support/callbacks. rb:497:in `call' | /opt/rh/sclo-ror42/root/usr/share/gems/gems/activesupport-4.2.5.1/lib/active\_support/callbacks. rb:497:in `block in around' | /opt/rh/sclo-ror42/root/usr/share/gems/gems/activesupport-4.2.5.1/lib/active\_support/callbacks. rb:505:in `call' | /opt/rh/sclo-ror42/root/usr/share/gems/gems/activesupport-4.2.5.1/lib/active\_support/callbacks. rb:505:in `call' | /opt/rh/sclo-ror42/root/usr/share/gems/gems/activesupport-4.2.5.1/lib/active\_support/callbacks. rb:498:in `block (2 levels) in around' | /opt/rh/sclo-ror42/root/usr/share/gems/gems/activesupport-4.2.5.1/lib/active\_support/callbacks. rb:313:in `call' | /opt/rh/sclo-ror42/root/usr/share/gems/gems/activesupport-4.2.5.1/lib/active\_support/callbacks. rb:313:in `block (2 levels) in halting' | /opt/theforeman/tfm/root/usr/share/gems/gems/rails-observers-0.1.2/lib/rails/observers/action\_c ontroller/caching/sweeping.rb:73:in `around' | /opt/rh/sclo-ror42/root/usr/share/gems/gems/activesupport-4.2.5.1/lib/active\_support/callbacks. rb:455:in `public\_send' | /opt/rh/sclo-ror42/root/usr/share/gems/gems/activesupport-4.2.5.1/lib/active\_support/callbacks. rb:455:in `block in make\_lambda' | /opt/rh/sclo-ror42/root/usr/share/gems/gems/activesupport-4.2.5.1/lib/active\_support/callbacks. rb:312:in `call' | /opt/rh/sclo-ror42/root/usr/share/gems/gems/activesupport-4.2.5.1/lib/active\_support/callbacks. rb:312:in `block in halting' | /opt/rh/sclo-ror42/root/usr/share/gems/gems/activesupport-4.2.5.1/lib/active\_support/callbacks. rb:497:in `call' | /opt/rh/sclo-ror42/root/usr/share/gems/gems/activesupport-4.2.5.1/lib/active\_support/callbacks. rb:497:in `block in around' | /opt/rh/sclo-ror42/root/usr/share/gems/gems/activesupport-4.2.5.1/lib/active\_support/callbacks. rb:505:in `call' | /opt/rh/sclo-ror42/root/usr/share/gems/gems/activesupport-4.2.5.1/lib/active\_support/callbacks. rb:505:in `call' | /opt/rh/sclo-ror42/root/usr/share/gems/gems/activesupport-4.2.5.1/lib/active\_support/callbacks. rb:92:in `\_\_run\_callbacks\_\_' | /opt/rh/sclo-ror42/root/usr/share/gems/gems/activesupport-4.2.5.1/lib/active\_support/callbacks. rb:778:in `\_run\_process\_action\_callbacks' | /opt/rh/sclo-ror42/root/usr/share/gems/gems/activesupport-4.2.5.1/lib/active\_support/callbacks. rb:81:in `run\_callbacks' | /opt/rh/sclo-ror42/root/usr/share/gems/gems/actionpack-4.2.5.1/lib/abstract\_controller/callback s.rb:19:in `process\_action' | /opt/rh/sclo-ror42/root/usr/share/gems/gems/actionpack-4.2.5.1/lib/action\_controller/metal/resc ue.rb:29:in `process\_action' | /opt/rh/sclo-ror42/root/usr/share/gems/gems/actionpack-4.2.5.1/lib/action\_controller/metal/inst rumentation.rb:32:in `block in process\_action' | /opt/rh/sclo-ror42/root/usr/share/gems/gems/activesupport-4.2.5.1/lib/active\_support/notificati ons.rb:164:in `block in instrument' | /opt/rh/sclo-ror42/root/usr/share/gems/gems/activesupport-4.2.5.1/lib/active\_support/notificati ons/instrumenter.rb:20:in `instrument' | /opt/rh/sclo-ror42/root/usr/share/gems/gems/activesupport-4.2.5.1/lib/active\_support/notificati ons.rb:164:in `instrument' | /opt/rh/sclo-ror42/root/usr/share/gems/gems/actionpack-4.2.5.1/lib/action\_controller/metal/inst rumentation.rb:30:in `process\_action' | /opt/rh/sclo-ror42/root/usr/share/gems/gems/actionpack-4.2.5.1/lib/action\_controller/metal/para ms\_wrapper.rb:250:in `process\_action' | /opt/rh/sclo-ror42/root/usr/share/gems/gems/activerecord-4.2.5.1/lib/active\_record/railties/con troller\_runtime.rb:18:in `process\_action' | /opt/rh/sclo-ror42/root/usr/share/gems/gems/actionpack-4.2.5.1/lib/abstract\_controller/base.rb: 137:in `process'

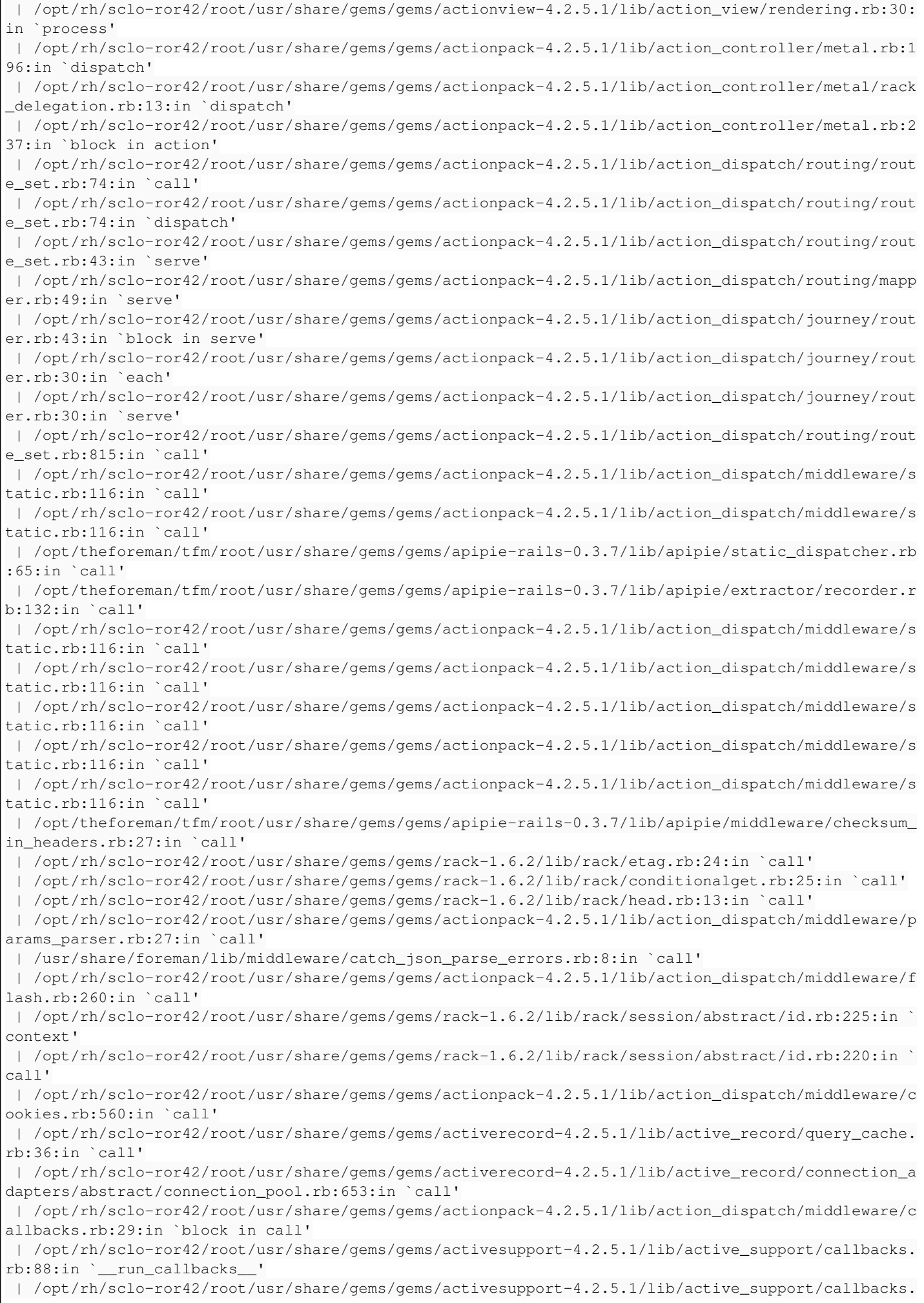

```
rb:778:in `_run_call_callbacks'
 | /opt/rh/sclo-ror42/root/usr/share/gems/gems/activesupport-4.2.5.1/lib/active_support/callbacks.
rb:81:in `run_callbacks'
 | /opt/rh/sclo-ror42/root/usr/share/gems/gems/actionpack-4.2.5.1/lib/action_dispatch/middleware/c
allbacks.rb:27:in `call'
 | /opt/rh/sclo-ror42/root/usr/share/gems/gems/actionpack-4.2.5.1/lib/action_dispatch/middleware/r
emote_ip.rb:78:in `call'
 | /opt/rh/sclo-ror42/root/usr/share/gems/gems/actionpack-4.2.5.1/lib/action_dispatch/middleware/d
ebug_exceptions.rb:17:in `call'
 | /opt/rh/sclo-ror42/root/usr/share/gems/gems/actionpack-4.2.5.1/lib/action_dispatch/middleware/s
how_exceptions.rb:30:in `call'
 | /opt/rh/sclo-ror42/root/usr/share/gems/gems/railties-4.2.5.1/lib/rails/rack/logger.rb:38:in `ca
ll_app'
 | /opt/rh/sclo-ror42/root/usr/share/gems/gems/railties-4.2.5.1/lib/rails/rack/logger.rb:22:in `ca
ll'
 | /usr/share/foreman/lib/middleware/tagged_logging.rb:18:in `call'
 | /opt/rh/sclo-ror42/root/usr/share/gems/gems/actionpack-4.2.5.1/lib/action_dispatch/middleware/r
equest_id.rb:21:in `call'
 | /opt/rh/sclo-ror42/root/usr/share/gems/gems/rack-1.6.2/lib/rack/methodoverride.rb:22:in `call'
 | /opt/rh/sclo-ror42/root/usr/share/gems/gems/rack-1.6.2/lib/rack/runtime.rb:18:in `call'
  | /opt/rh/sclo-ror42/root/usr/share/gems/gems/activesupport-4.2.5.1/lib/active_support/cache/stra
tegy/local_cache_middleware.rb:28:in `call'
 | /opt/rh/sclo-ror42/root/usr/share/gems/gems/actionpack-4.2.5.1/lib/action_dispatch/middleware/s
tatic.rb:116:in `call'
 | /opt/rh/sclo-ror42/root/usr/share/gems/gems/rack-1.6.2/lib/rack/sendfile.rb:113:in `call'
  | /opt/theforeman/tfm/root/usr/share/gems/gems/secure_headers-3.4.1/lib/secure_headers/middleware
.rb:12:in `call'
 | /opt/rh/sclo-ror42/root/usr/share/gems/gems/railties-4.2.5.1/lib/rails/engine.rb:518:in `call'
 | /opt/rh/sclo-ror42/root/usr/share/gems/gems/railties-4.2.5.1/lib/rails/application.rb:165:in `c
all'
 | /opt/rh/sclo-ror42/root/usr/share/gems/gems/railties-4.2.5.1/lib/rails/railtie.rb:194:in `publi
c_send'
 | /opt/rh/sclo-ror42/root/usr/share/gems/gems/railties-4.2.5.1/lib/rails/railtie.rb:194:in `metho
d_missing'
 | /opt/rh/sclo-ror42/root/usr/share/gems/gems/rack-1.6.2/lib/rack/urlmap.rb:66:in `block in call'
 | /opt/rh/sclo-ror42/root/usr/share/gems/gems/rack-1.6.2/lib/rack/urlmap.rb:50:in `each'
 | /opt/rh/sclo-ror42/root/usr/share/gems/gems/rack-1.6.2/lib/rack/urlmap.rb:50:in `call'
 | /usr/share/passenger/phusion_passenger/rack/thread_handler_extension.rb:74:in `process_request'
 | /usr/share/passenger/phusion_passenger/request_handler/thread_handler.rb:141:in `accept_and_pro
cess_next_request'
 | /usr/share/passenger/phusion_passenger/request_handler/thread_handler.rb:109:in `main_loop'
 | /usr/share/passenger/phusion_passenger/request_handler.rb:455:in `block (3 levels) in start_thr
eads'
 | /opt/theforeman/tfm/root/usr/share/gems/gems/logging-1.8.2/lib/logging/diagnostic_context.rb:32
3:in `call'
 | /opt/theforeman/tfm/root/usr/share/gems/gems/logging-1.8.2/lib/logging/diagnostic_context.rb:32
3:in `block in create_with_logging_context'
2017-02-08 22:30:19 d8a9e4d0 [app] [I]   Rendered api/v2/errors/standard_error.json.rabl within ap
i/v2/layouts/error_layout (2.6ms)
2017-02-08 22:30:19 d8a9e4d0 [app] [I] Completed 500 Internal Server Error in 38ms (Views: 5.8ms |
 ActiveRecord: 3.1ms)
{
   "error": {"message":"undefined method `unpack' for nil:NilClass"}
}
maybe anybody can help.
thanks
Sven
```
## **History**

## **#1 - 02/08/2017 04:57 PM - Sven Vogel**

additional i need to say that i dont have this problem when i use username and password with curl. the problem exists when i use oauth.

#### **#2 - 02/09/2017 03:20 AM - Dominic Cleal**

*- Description updated*

#### **#3 - 02/09/2017 03:33 AM - Dominic Cleal**

*- Status changed from New to Feedback*

The request is probably missing a signature, I don't think cURL will generate OAuth 1.0 signatures. Use cURL's debug modes (e.g. -i or -vv) to check if the signature is in the request headers.

#### **#4 - 02/09/2017 04:41 AM - Sven Vogel**

Dominic Cleal wrote:

The request is probably missing a signature, I don't think cURL will generate OAuth 1.0 signatures. Use cURL's debug modes (e.g. -i or -vv) to check if the signature is in the request headers.

#### Hi Dominic,

i dont see a signature? what can do?

[root@katello01 ~]# curl -X GET -s -k 'https://192.168.85.32/api/hostgroups/Cloudstack%20KVM/hosts' -H 'Content-Type: application/json' -H 'Accept: application/json,version=2' -H 'FOREMAN-USER: admin' -H 'Authorization: OAuth oauth\_version="1.0",oauth\_consumer\_key="QqoGdUDXxhNs3cXcNUoiSBrfpcwt5G9P",oauth\_signature\_method="hmac-sha1"' -vv

- About to connect() to 192.168.85.32 port 443 (#0)
- Trying 192.168.85.32...
- Connected to 192.168.85.32 (192.168.85.32) port 443 (#0)
- Initializing NSS with certpath: sql:/etc/pki/nssdb
- skipping SSL peer certificate verification
- NSS: client certificate not found (nickname not specified)
- SSL connection using TLS\_ECDHE\_RSA\_WITH\_AES\_256\_GCM\_SHA384
- Server certificate:
- subject: CN=katello01.oscloud.local,OU=SomeOrgUnit,O=Katello,ST=North Carolina,C=US
- start date: Apr 02 12:09:28 2016 GMT
- expire date: Apr 04 12:09:28 2036 GMT
- common name: katello01.oscloud.local
- issuer: CN=katello01.oscloud.local,OU=SomeOrgUnit,O=Katello,L=Raleigh,ST=North Carolina,C=US

GET /api/hostgroups/Cloudstack%20KVM/hosts HTTP/1.1 User-Agent: curl/7.29.0 Host: 192.168.85.32 Content-Type: application/json Accept: application/json,version=2 FOREMAN-USER: admin Authorization: OAuth oauth\_version="1.0",oauth\_consumer\_key="QqoGdUDXxhNs3cXcNUoiSBrfpcwt5G9P",oauth\_signature\_method="hmac-sha1"

- < HTTP/1.1 500 Internal Server Error
- < Date: Thu, 09 Feb 2017 09:19:03 GMT
- < Server: Apache/2.4.6 (CentOS)
- < Apipie-Checksum: 27c9623458579c223d3de026ee630a31
- < Cache-Control: no-cache
- < X-Request-Id: 646963f8-c205-4588-bab7-d1df7b377d48
- < X-Runtime: 0.031262

< Content-Security-Policy: default-src 'self'; child-src 'self'; connect-src 'self' ws: wss:; img-src 'self' data: \*.gravatar.com; script-src 'unsafe-eval' 'unsafe-inline' 'self'; style-src 'unsafe-inline' 'self'

- < Strict-Transport-Security: max-age=631152000; includeSubdomains
- < X-Content-Type-Options: nosniff
- < X-Download-Options: noopen
- < X-Frame-Options: sameorigin
- < X-Permitted-Cross-Domain-Policies: none
- < X-XSS-Protection: 1; mode=block
- < X-Powered-By: Phusion Passenger 4.0.53
- < Status: 500 Internal Server Error
- < Connection: close
- < Transfer-Encoding: chunked
- < Content-Type: application/json; charset=utf-8
- < {
- "error": {"message":"undefined method `unpack' for nil:NilClass"}

}

• Closing connection 0

#### greetings

Sven

#### **#5 - 02/09/2017 04:53 AM - Dominic Cleal**

*- Status changed from Feedback to Rejected*

Yes, the signature is missing. The error is probably from you sending an OAuth request but without the signature.

I don't think cURL can generate a signature for its requests - use a client that can, e.g. ruby-oauth.

### **#6 - 02/09/2017 05:41 AM - Sven Vogel**

*- File oauth.PNG added*

Hi Dominic,

i tried postman from chrome, its a rest client and when i send all things...i get the following

[https://192.168.85.32/api/v2/hostgroups/Cloudstack%20KVM/hosts?oauth\\_consumer\\_key=QqoGdUDXxhNs3cXcNUoiSBrfpcwt5G9P&oauth\\_signatur](https://192.168.85.32/api/v2/hostgroups/Cloudstack%20KVM/hosts?oauth_consumer_key=QqoGdUDXxhNs3cXcNUoiSBrfpcwt5G9P&oauth_signature_method=HMAC-SHA1&oauth_timestamp=1486636720&oauth_nonce=QLhri0&oauth_version=1.0&oauth_signature=3PquppNL5ASVvkL3tzSz6k/kxvQ=) [e\\_method=HMAC-SHA1&oauth\\_timestamp=1486636720&oauth\\_nonce=QLhri0&oauth\\_version=1.0&oauth\\_signature=3PquppNL5ASVvkL3tzSz6k/k](https://192.168.85.32/api/v2/hostgroups/Cloudstack%20KVM/hosts?oauth_consumer_key=QqoGdUDXxhNs3cXcNUoiSBrfpcwt5G9P&oauth_signature_method=HMAC-SHA1&oauth_timestamp=1486636720&oauth_nonce=QLhri0&oauth_version=1.0&oauth_signature=3PquppNL5ASVvkL3tzSz6k/kxvQ=) [xvQ=](https://192.168.85.32/api/v2/hostgroups/Cloudstack%20KVM/hosts?oauth_consumer_key=QqoGdUDXxhNs3cXcNUoiSBrfpcwt5G9P&oauth_signature_method=HMAC-SHA1&oauth_timestamp=1486636720&oauth_nonce=QLhri0&oauth_version=1.0&oauth_signature=3PquppNL5ASVvkL3tzSz6k/kxvQ=)

but with error

```
{
"error": {
"message": "User kann nicht authentifiziert werden"
}
}
```
normally it should work... user can not be authenticated

## **#7 - 02/09/2017 05:44 AM - Sven Vogel**

ok my fault, i forgott the FOREMAN-USER Header. all things good.

thanks for help Dominic

#### **Files**

oauth.PNG 57.8 KB 02/09/2017 Sven Vogel